## **DoE with Visual-XSel 20.0** *Crgraph.com*

#### **Introduction**

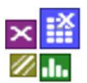

Visual-XSel is both, a powerful software to create a DoE (Design of Experiment) as well as to evaluate the results, or historical data. After starting the software, the main guide shows the direct access to the important functionality. Above the item Statistical Experiments, there is the System Analysis. It is possible with this method to find out the important factors for a DoE, by using mind maps.

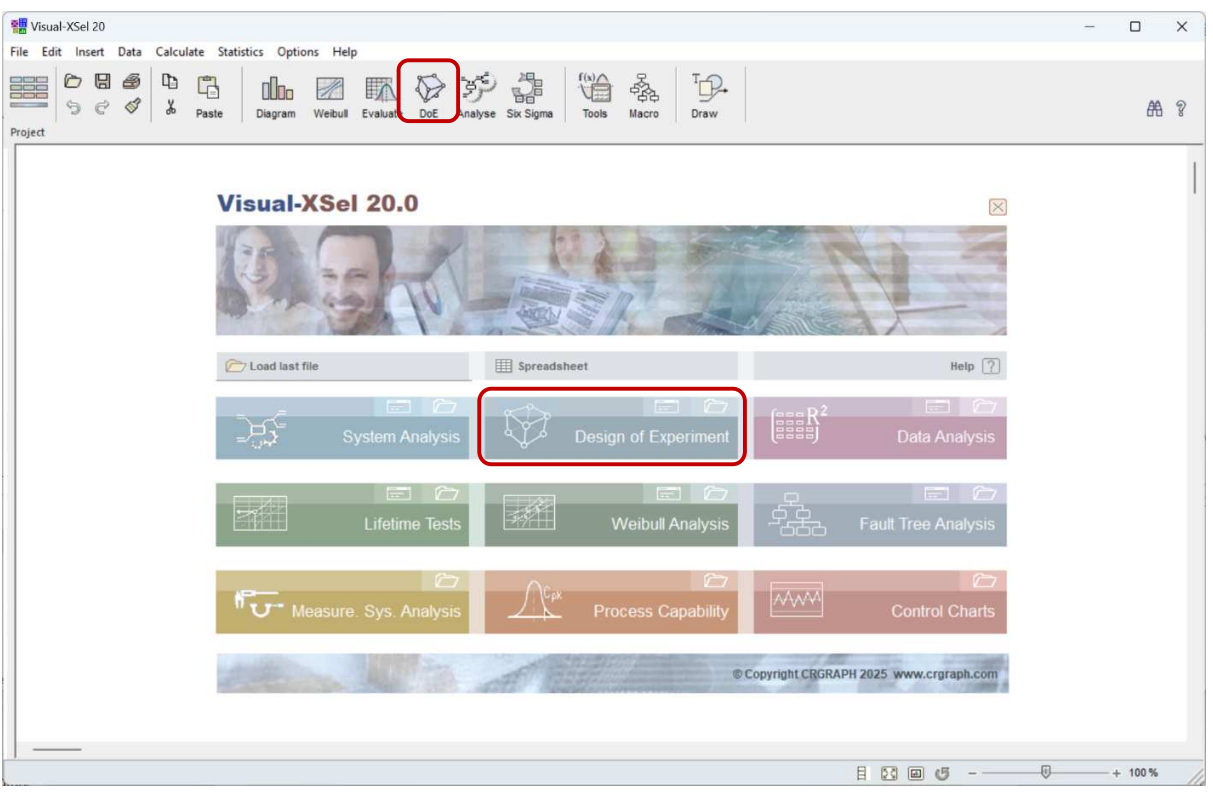

More information to the statistical background one can find under: www.weibull.de/COM/Statistics.pdf

To use the System Analysis, please have a look to: www.weibull.de/COM/System\_Analysis.pdf

If you first join the program, it is recommended to use always the main guide (select the menu item *File / New* if the guide is not visible). Later one can use also the menu *Statistics* or the icons below.

Please ask for a test version via info@crgraph.de

On the following pages the most important steps are shown. First use the *Statistical Experiments* from the Main-Guide

#### **DoE with Visual-XSel 20.0** *Craph.com crgraph.com*

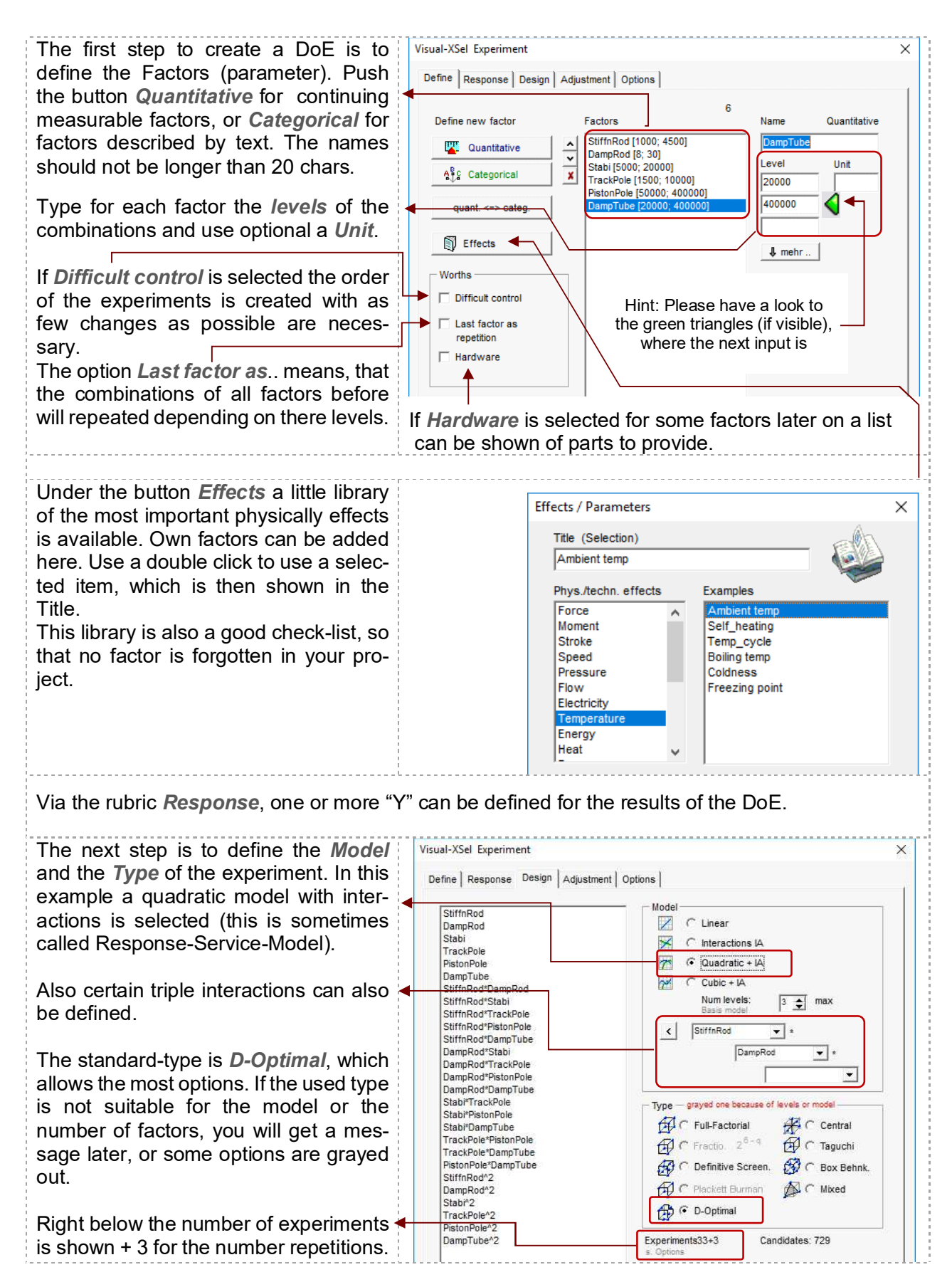

© Copyright CRGRAPH 2025

### **Discussion Example 20.0 Constant Community Community Community Community Community Community Community Community Community Community Community Community Community Community Community Community Community Community Commun**

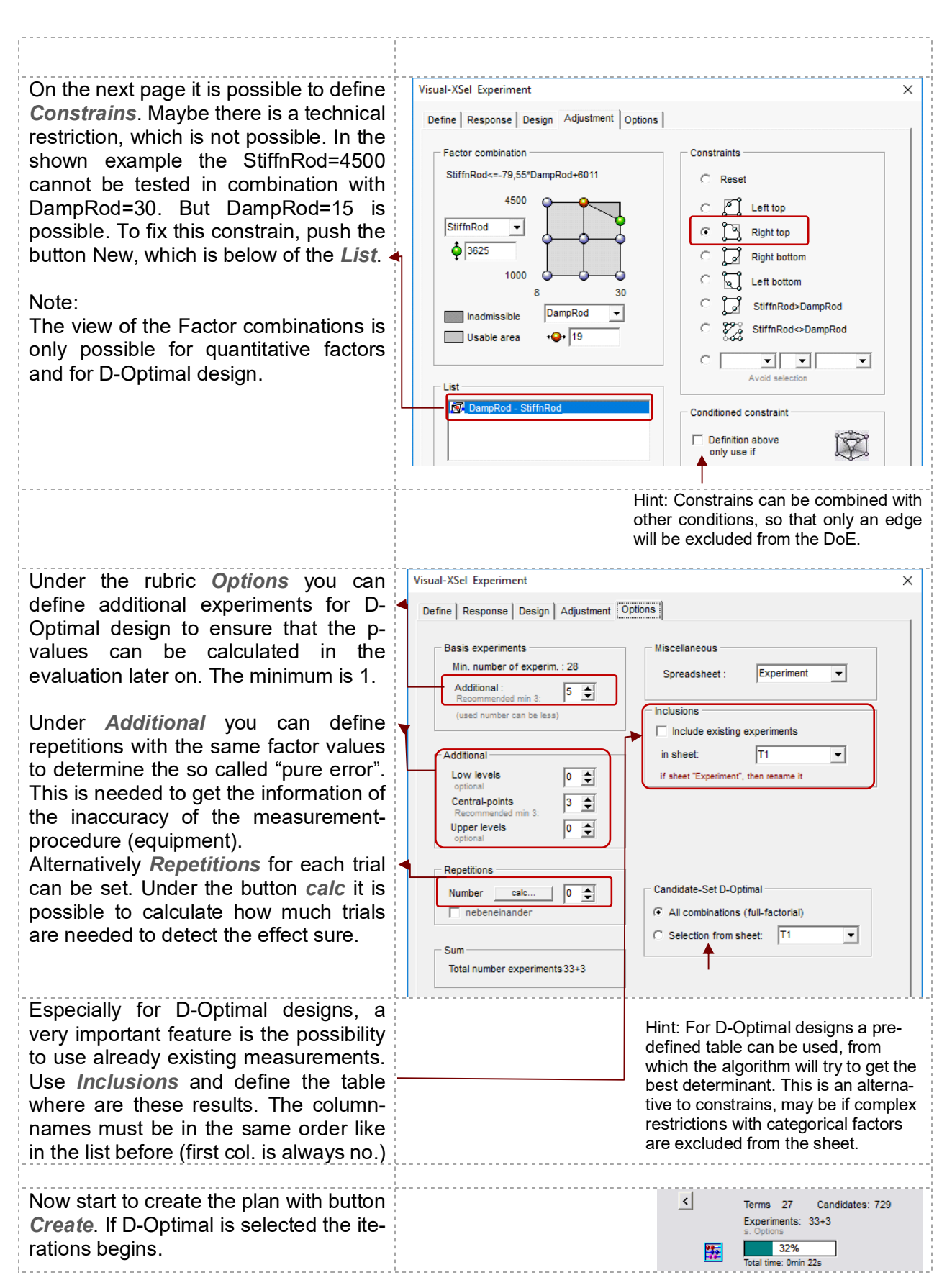

© Copyright CRGRAPH 2025

# **DoE with Visual-XSel 20.0** *Crgraph.com crgraph.com*

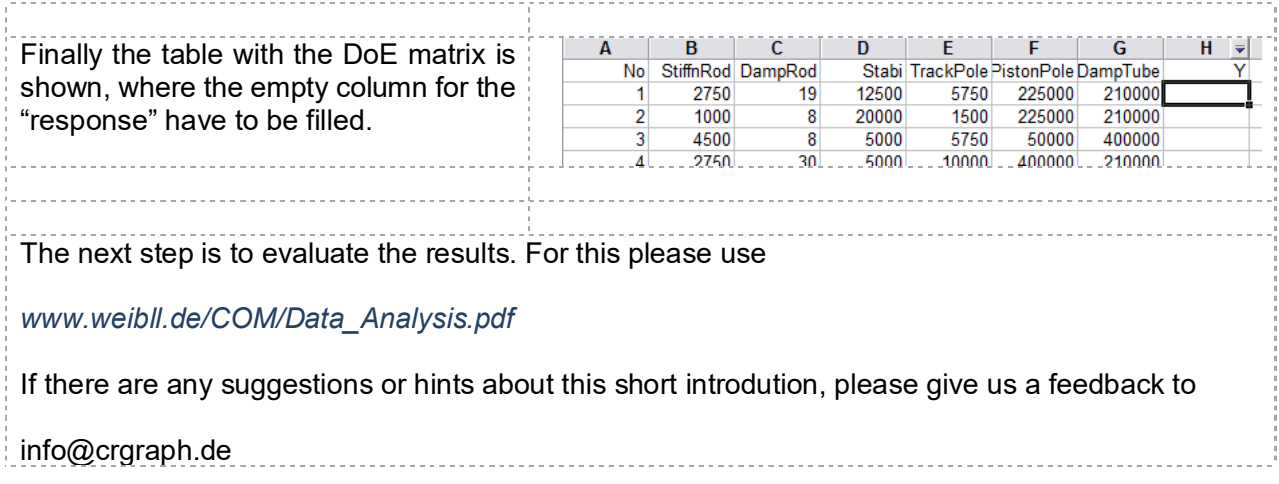